# Pengenalan Gedung Kampus Politeknik Negeri Lhokseumawe Menggunakan *Voice Information* Berbasis *Virtual Reality*

Fadil Rahman<sup>1</sup>, Mursyidah<sup>2</sup>, Jamilah<sup>3</sup>

*1,2,3 Jurusan Tekniknologi Informasi dan Komputer Politeknik Negeri Lhokseumawe* 

1fadilr@mails.my.id,

 ${}^{2}$ Mursyidahpoli $@p$ nl.ac.id

*Abstrak*— Promosi dan pengenalan kampus yang dilakukan oleh beberapa Institusi pada umumnya masih menggunakan media gambar atau media cetak, sama halnya yang sering dilakukan oleh Politeknik Negeri Lhokseumawe dalam mengenalkan dan memberikan informasi kampus yaitu masih menggunakan media cetak dan gambar seperti brosur atau spanduk. Oleh karena itu, diperlukan sebuah aplikasi yang dapat mengenalkan dan memberikan informasi seputar kampus khususnya di Politeknik Negeri Lhokseumawe. Dengan menyiapkan *smartphone* yang sudah mendukung atau sudah *support* sensor Gyroscope dan menyiapkan kacamata Google CardBoard atau VRBox, pengguna dapat langsung menggunakan aplikasi 3D *virtual reality* dan dapat langsung memainkannya. Aplikasi *virtual reality* ini dibuat dengan menggunakan *software* Unity, makehuman, Blender, dan bahasa pemrograman C#. Fitur yang tersedia dalam aplikasi ini adalah *menu*, pilih lantai 1, pilih lantai 3, dan *exit*. Penelitian ini bertujuan untuk mengetahui nilai *frame per second* aplikasi saat dijalankan dan perbandingan keberhasilan aplikasi dijalankan pada beberapa *device*. Berdasarkan pengujian diperoleh nilai rata-rata *frame per second* saat aplikasi dijalankan yaitu 59,9 fps dan aplikasi hanya dapat dijalankan pada sistem operasi android versi 5.1 keatas dan hanya dapat dijalankan pada *device* dengan kapasitas RAM 3 GB keatas.

*Kata kunci*— *aplikasi, virtual reality, sensor gyroscope, google cardboard, smartphone*

*Abstract***—** *Grounds advancement and presentation are done by a few Institutions when all is said in done in any case utilizing picture or print media, as is frequently done by the Lhokseumawe State Polytechnic in presenting and giving grounds data that is as yet utilizing print and picture media, for example, leaflets or standards. In this manner, an application that can present and give data about the grounds is required, particularly in Lhokseumawe State Polytechnic. By setting up a cell phone that supports or supports Gyroscope sensors and getting ready Google Card Board or VRBox glasses, clients can straightforwardly utilize the 3D computer generated reality application and can legitimately play it. This computer generated experience application was made utilizing Unity, makehuman, Blender, and C # programming dialects. The highlights accessible in this application are menu, select floor 1, select floor 3, and exit. This examination intends to decide the estimation of casings every second when the application is run and the correlation of the achievement of the application is kept running on a few gadgets. In view of testing, the normal estimation of edges every second is gotten when the application is run, which is 59.9 fps and the application must be kept running on the Android working framework variant 5.1 or more and must be kept running on gadgets with 3GB of RAM limit or more.*

*Keywords*— *aplikasi, virtual reality, sensor gyroscope, google cardboard, smartphone*

### I. PENDAHULUAN

BagianSemua lembaga pendidikan tinggi tentunya ingin mendapatkan pendaftar sebanyak-banyaknya agar jumlah hasil sleksi yang lebih baik. Hal yang dilakukan untuk mendapatkan para calon mahasiswa itu adalah dengan dilakukan Promosi dan pengenalan. Akan tetapi, promosi yang dilakukan oleh beberapa Institusi pada umumnya masih dinilai kurang efektif karena hanya menggunakan media cetak atau media *Web*. Sama halnya yang dengan Politeknik Negeri Lhokseumawe dalam memperkenalkan dan memberikan informasi kampus masih menggunakan media cetak seperti spanduk, brosur, dan media elektronik seperti *Web*. Promosi semacam itu masih kurang efektif mengingat persaingan di dalam lembaga institusi untuk mendapatkan para pelamar masih sangat tinggi.[1]

Berkat perkembangan teknologi yang telah maju, persoalan tersebut dapat diatasi dengan memanfaatkan teknologi *Virtual Reality*. Cara yang di maksud dipastikan dapat menarik peminat para calon mahasiswa yang ingin menentukan tempat yang diinginkan untuk melanjutkan pendidikannya.

Teknologi *Virtual Reality* (VR) saat ini sedang berkembang pesat. Yang paling tampak saat ini adalah pemanfaatan *Rirtual Reality* dalam industri *game* dan simulator di berbagai bidang. Termasuk sebagai media promosi.

*Virtual Reality* sendiri merupakan teknologi yang memungkinkan seseorang melakukan simulasi terhadap suatu obyek nyata dengan menggunakan komputer yang mampu untuk membangkitkan suasana tiga dimensi (3D) sehingga membuat pemakai seolah-olah terlibat secara fisik. Teknologi *Virtual Reality* adalah sejenis teknologi antarmuka antara manusia dan mesin yang dapat secara nyata mensimulasikan orang-orang seperti berada di lingkungan alami termasuk dengan penglihatan, pendengaran, gerakan dan aksi lain. Tidak hanya dapat dengan jelas menggambarkan lingkungan secara nyata, tetapi *Virtual Reality* juga memungkinkan pengguna untuk mengamati lingkungan virtual dan merasa seperti berada di tempat tersebut.[2]

Berdasarkan permasalahan tersebut, dapat dibuat sebuah aplikasi yang memanfaatkan *Virtual Reality* dengan judul *Aplikasi* pengenalan gedung Loby kampus Politeknik Negeri Lhokseumawe berbasis *Virtual Reality*. Aplikasi ini akan memperkenalkan Program Studi Teknologi Rekayasa Komputer Jaringan Jurusan Teknologi Informasi dan Komputer Politeknik Negeri Lhokseumawe dalam bentuk objek 3D.

Penelitian dengan menggunakan teknologi *Virtual Reality*  juga pernah di buat oleh Firman Setiawan dan Riyadi yang berjudul *Aplikasi 3d* "*Virtual Reality* Sebagai Media Pengenalan Kampus Politeknik Negeri Indramayu Berbasis *Mobile*" dengan tujuan untuk memperkenalkan lingkungan kampus bagi mahasiswa baru dengan *Voice Information* memberikan informasi dengan cepat dan tepat[3].

Sebuah penelitian pada jurnal yang berjudul " Teknologi *Virtual Reality* Sebagai Media Promosi kawasan Wisata Titi Hijau Hutan Bakau Kota Langsa ". dengan tujuan untuk memperkenalkan sekaligus memberi informasi mengenai kawasan wisata titi hijau hutan bakau secara menarik dan inovatif dan pengunjung dapat merasakan suasana seperti berada di tempat sebenarnya [4].

Penelitian lain yang terkait dengan teknologi "Pembuatan Aplikasi Tata Ruang Tiga Dimensi Gedung Serba Guna Menggunakan Teknologi *Virtual Reality* [Studi Kasus: Graha ITS Surabaya]". Membangun tampilan dekorasi dalam gedung secara tiga dimensi yang informatif menggunakan teknologi *Augmented Reality*. Diharapkan juga agar pengguna dapat mendekorasi ruangan Graha ITS dengan item yang tersedia. Tujuan adanya aplikasi ini adalah memanfaatkan dan mengenalkan teknologi *Augmented Reality* dalam pembuatan sketsa bagian dalam dan sekitar gedung Graha ITS (dalam gedung) secara tiga dimensi dengan *output* pada *platform* PC/desktop. [5]

- A. Perangkat yang digunakan
- 1) Virtual Reality

Virtual reality adalah teknologi yang menciptakan lingkungan secara virtual. Interaksi pada aplikasi Virtual Reality menggunakan sensor Accelerometer dan Gyroscope pada perangkat. Virtual reality merupakan teknologi memungkinkan pengguna dapat berinteraksi pada lingkungan yang disimulasikan oleh komputer (computer-simulated environment). Lingkungan virtual dalam bentuk audio dan grafis. Lingkungan virtual tersebut membuat pengguna seperti berada pada dunia nyata [6].

Konsep VR mengacu pada sistem prinsip-prinsip, metode dan teknik yang digunakan untuk merancang dan menciptakan produk-produk perangkat lunak untuk digunakan oleh bantuan dari beberapa sistem komputer multimedia dengan sistem perangkat khusus. Sistem *Virtual Reality* dapat dibagi menjadi beberapa, yaitu :

- a. *Immersive* VR.
- b. Simulasi VR.
- c. *Teleplesence* VR.
- d. *Augmented Reality* VR.
- e. *Desktop* VR. [7]

Banyak pendidik menjelajahi model belajar untuk menerima bahwa teknologi komputer dapat memberikan alternatif untuk pengaturan kehidupan nyata. Lingkungan tersebut harus :

- a. Menyediakan konteks otentik yang mencerminkan pengetahuan yang akan digunakan dikehidupan nyata.
- b. Menyediakan kegiatan yang sebernarnya.
- c. Menyediakan peran ganda dan perspektif.
- d. Mendukung pengetahuan yang kolaboratif.
- e. Memberikan pembinaan pada saat-saat kritis. [8]
- 2) Blender 3D

Blender adalah alat pengembangan yang didedikasikan untuk pemodelan komputer, animasi dan penciptaan grafis 3D, *open source* dan *cross-platform*. Di antara pemodel grafis yang berbeda, Blender adalah perangkat lunak gratis yang memungkinkan menambahkan *script* atau unsur-unsur baru, meningkatkan kapasitas dan memperbaiki program untuk bekerja dan berperilaku sebagai keinginan *programmer* [9].

Blender memiliki ukuran instalasi yang relatif kecil dan dapat diimplementasikan disemua *platform* komputer. Walaupun sering didistribusikan tanpa adanya dokumentasi yang cukup atau tanpa contoh yang jelas, *software* ini mengandung beberapa fitur yang hampir sama dengan *software modelling* terbaru. Beberapa kemampuan dari Blender adalah, mendukung keanekaragaman dari bentuk geometri primitif, termasuk polygon yang tak beraturan, *fast subdivision*, *surfaced modeling*, kurva bezier, *metalballs* dan lain-lain. [10]

Adapun beberapa fitur dasar untuk editor pemodelan 3D antara lain :

- a. *Modeling* adalah suatu proses pembentukkan model yang ingin diciptakan. *Modeling* merupakan tahap awal dari suatu rangkaian proses pembuatan atau animasi 3D.
- b. *Material* dan *Texturing* adalah tahap pemberian tekstur dan sifat bahan terhadap objek modeling yang telah dibuat. Proses *material* dan *texturing* memegang peranan penting dalam membuat suatu objek 3D tampak nyata.
- c. *Lighting* adalah tahap pemberian cahaya untuk objek 3D yang telah dibuat. Dengan memberikan *lighting* (pencahayaan), maka objek 3D yang telah dibuat akan terlihat lebih nyata dan realistik.
- d. Kamera, Blender menggunakan kamera untuk memberikan pandangan dari kamera untuk objek 3D. Kamera sendiri dapat dianimasikan.
- e. *Environment* dan *Effect* adalah proses pemberian *background* dan efek-efek tambahan yang akan semakin memperindah tampilan 3D yang dibuat.

Suatu karya berupa gambar 3D maupun animasi 3D akan lebih indah dan menarik apabila memiliki *background* dan efek-efek.

- f. *Particles* adalah suatu fitur dalam Blender yang berfungsi untuk membuat berbagai macam efek tambahan yang sifatnya acak dan banyak, misalkan membuat hujan, salju, pecahan, dan sejenisnya.
- g. Animasi, setiap komponen objek, elemen, tekstur, dan efek dalam *scene* dapat dianimasikan.
- h. *Rendering* adalah proses pengkalkulasian akhir dari keseluruhan proses dalam pembuatan gambar atau animasi 3D. *Rendering* akan mengkalkulasikan seluruh elemen *material*, pencahayaan, efek, dan lainnya sehingga akan menghasilkan *output* gambar atau animasi. [11]

## II. METODOLOGI PENELITIAN

Metode dari penelitian ini dibagi menjadi beberapa tahap, tahap yang pertama yaitu studi literatur, kedua perancangan sistem, ketiga pengujian sistem, keempat menganalisa sistem dan terakhir kesimpulan.

Android memiliki beberapa fitur yang menarik bagi yang ingin mengembangkan aplikasi, di antaranya sebagai berikut:

- a. *Framework* aplikasi yang mendukung penggantian komponen dan *reusable*.
- b. Mesin virtual *Dalvik* berjalan di atas *Linux* kernel dan dioptimalkan untuk perangkat *mobile*.
- c. *Integrated browser* berdasarkan *open source engine WebKit*.
- d. Grafis yang dioptimalkan dan didukung oleh *library* grafis 2D yang terkustomisasi, grafis 3D berdasarkan spesifikasi *openGL* ES 1,0 (Opsional akselerasi *hardware*).
- e. *SQLite* untuk tempat penyimpanan data.
- f. Media support yang mendukung audio, video, dan gambar (MPEG4, H.264, MP3, AAC, ARM, JPG, PNG, GIF).
- g. *GSM Telephony* (tergantung hardware).
- h. *Bluetooth*, EDGE, 3G, dan Wifi (tergantung *hardware*).
- i. Dukungan perangkat tambahan *Android* dapat memanfaatkan kamera, layar sentuh, *accelerometer*, *magnetometers*, GPS, Akselerasi 2D (dengan perangkat Orientasi, Scalling, konversi format piksel) dan akselerasi grafis 3D.
- *B. Perancangan sistem*
- *1) Rancagnan User Interfaces*

*User Interface* adalah perancangan antar muka pada aplikasi yang akan dibangun dan bertujuan untuk memudahkan interaksi antara pengguna dan *smartphone* saat aplikasi berjalan. Pembuatan *user interface* pada aplikasi pengenalan gedung kampus Politeknik Negeri Lhokseumawe berbasis *virtual reality* menggunakan aplikasi Unity. Tampilan awal dimulai dari *splash screen* dan *main menu*. Ada beberapa *button* yang terdapat pada bagian awal aplikasi, yaitu pengguna dapat memilih skenario antara lantai 1 dan lantai 3 lobi utama yang ingin ditampilkan.

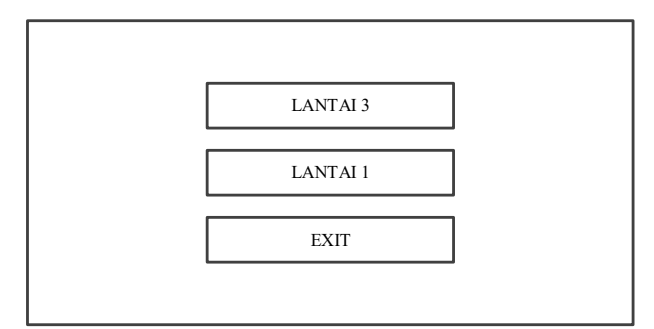

Gambar 1. Rancang Halaman Menu Utama

tampilan *main menu* dari aplikasi pengenalan gedung kampus Politeknik Negeri Lhokseumawe. Didalamnya berisi beberapa *button* yaitu Lantai 3, Lantai 1 dan *Exit*. Saat pengguna memilih *button* Lantai 3 maka akan mengarah pada tampilan *scene* Lantai 3 lobi utama dan saat pengguna memilih *button* Lantai 1 maka akan mengarah pada tampilan *scene* Lantai 1. Lalu *button* terakhir adalah *button Exit* yang digunakan untuk keluar dari aplikasi

## *2) Pembuatan Objek 3D*

Proses pembuatan objek 3D pada pengenalan gedung kampus Politeknik Negeri Lhokseumawe berbasis *virtual reality* 

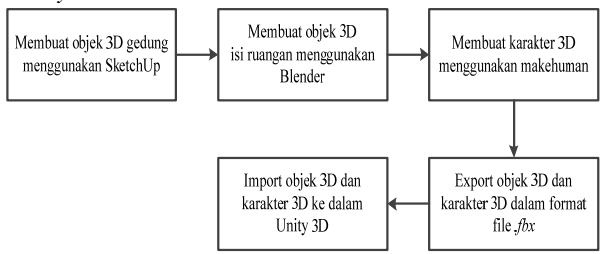

Gambar 2. Blok Diagram Pembuatan Objek 3D

proses pembuatan objek 3D, tahap pertama yang dilakukan adalah membuat pemodelan objek 3D gedung lobi utama Politeknik Negeri Lhokseumawe berupa lantai 3 dan lantai 1 menggunakan aplikasi SketchUp. Kemudian membuat pemodelan objek 3D ruang belajar dan laboratorium beserta isi ruangan yang berupa meja, komputer, kursi, papan tulis dan AC menggunakan aplikasi Blender. Selanjutnya membuat karakter 3D berupa pemandu yang menjelaskan setiap ruangan atau laboratorium pada aplikasi menggunakan aplikasi makehuman. Pada tahap selanjutnya objek 3D dan karakter 3D di-*export* ke dalam format yang didukung oleh aplikasi Unity yaitu format file .*fbx* yang kemudian pada tahap terkahir objek 3D dan karakter 3D tersebut di-*import*  ke dalam Unity.

Perancangan tata letak ruang belajar dan laboratorium untuk pemodelan objek 3D lantai 3 gedung lobi utama menggunakan SketchUp.

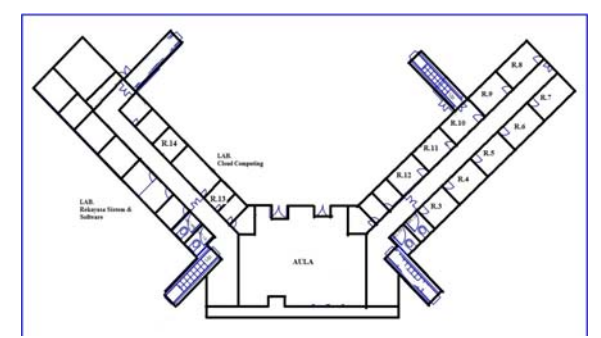

Gambar 3. Denah Gedung Loby Utama Lanati 3

Sedangkan perancangan tata letak ruang belajar untuk pemodelan objek 3D lantai 1 gedung lobi utama menggunakan SketchUp.

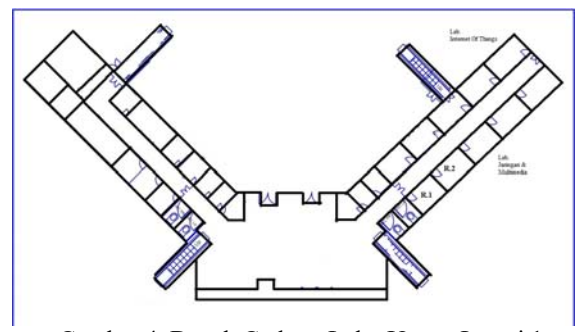

Gambar 4. Denah Gedung Loby Utama Lantai 1

## III. HASIL DAN PEMBAHASAN

Setelah perancangan aplikasi selesai, tahap selanjutnya adalah melakukan pengujian pada aplikasi tersebut yang bertujuan untuk mengetahui tingkat keberhasilan dan kekurangan sistem pada saat *device* menampilkan animasi 3D kegiatan dan pembelajaran pada laboratorium di dunia nyata.

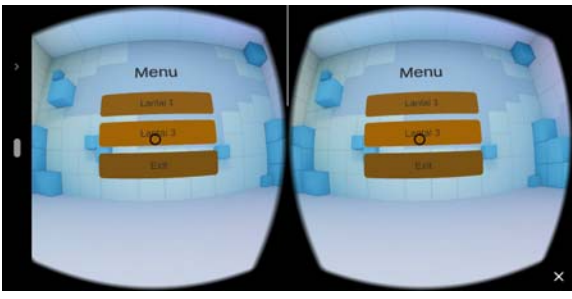

Gambar 5. Tampilan Halaman *Main Menu* 

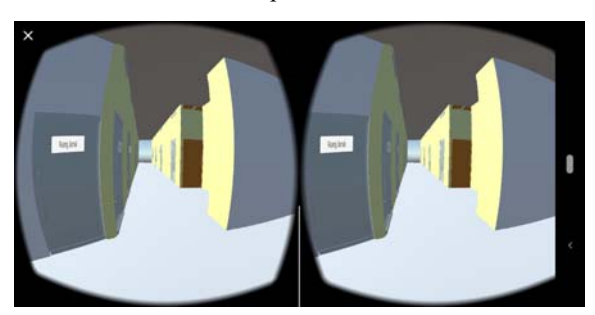

Gambar 6. Tampilan *Scene* Gedung Lobi

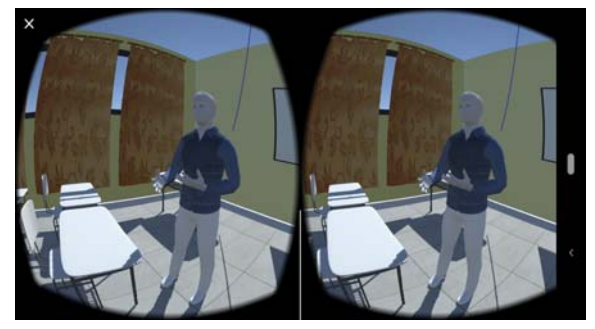

Gambar 6. Tampilan *Scene* Ruangan

#### *A. Pengujian FPS Aplikasi Terhadap Device*

Pengujian FPS (*Frame Per Second*) pada aplikasi *vitual reality* pengenalan gedung kampus Politeknik Negeri Lhokseumawe yang bertujuan untuk mengetahui performa grafis dari aplikasi yang telah dibuat. Performa grafis berhubungan dengan kenyamanan pengguna ketika menggunakan aplikasi. Pengujian dilakukan dengan memakai aplikasi *FPS Meter for Android* yang membaca nilai FPS tiap menu ketika pengguna mengakses aplikasi *vitual reality* pengenalan gedung kampus Politeknik Negeri Lhokseumawe. Nilai FPS pada perangkat *mobile* pada umumnya memiliki nilai normal 24-30 *fps*. Apabila nilai FPS yang didapat di bawah nilai normal, maka dapat dikatakan performa grafis aplikasi buruk. Pengujian ini menggunakan dua buah *smartphone* yang memiliki spesifikasi yang berbeda. Spesifikasi *device* yang digunakan pada pengujian ini dapat dilihat pada tabel I.

TABEL I DAFTAR DEVICE PENGUJIAN FPS APLIKASI

| <b>Device</b>  | Spesifikasi |                                     |  |
|----------------|-------------|-------------------------------------|--|
|                | OS          | : Android 8.1 (Oreo)                |  |
|                | RAM         | $: 4$ GB                            |  |
|                | Resolusi    | : $2160 \times 1920$ pixel, $5.0$ " |  |
|                | Prosesor    | : Qualcom MSM8939 Eight Core        |  |
| $\mathfrak{D}$ | OS          | : Android v9 (Pie)                  |  |
|                | RAM         | $: 3$ GB                            |  |
|                | Resolusi    | : $1080 \times 2160$ pixel, $6.0$ " |  |
|                | Prosesor    | : Qualcom SnapDragon 636            |  |

Pengujian ini dilakukan untuk mendapatkan nilai *frame per second* untuk setiap halaman yang sedang dijalankan. Hasil pengujian *frame per second* dapat dilihat pada tabel II dan III.

TABEL II PENGUJIAN FPS APLIKASI TERHADAP DEVICE 1

| No | Komponen Pengujian  | FPS        |
|----|---------------------|------------|
|    | Halaman Main Menu   | $60,2$ fps |
| 2  | Scene Lantai 1      | $60,2$ fps |
| 3  | Scene Lantai 3      | $60,2$ fps |
| 4  | Scene Ruang Lab     | 59,8 fps   |
| 5  | Scene Ruang Belajar | 59.9 fps   |

Berdasarkan tabel II hasil pengujian aplikasi menggunakan *device* satu dengan spesifikasi sistem operasi Android 8 (Oreo) menghasilkan nilai FPS untuk setiap halaman dan *scene* yang dijalankan yaitu dimulai 59,8 fps sampai 60,2 fps. Nilai FPS yang dihasilkan pada pengujian ini berada diatas nilai normal, maka dapat dikatakan performa grafis aplikasi sangat baik.

TABEL III PENGUJIAN FPS APLIKASI TERHADAP DEVICE 2

| No | Komponen Pengujian  | <b>FPS</b> |
|----|---------------------|------------|
|    | Halaman Main Menu   | $60,2$ fps |
| 2  | Scene Lantai 1      | 59,9 fps   |
| 3  | Scene Lantai 3      | $60,2$ fps |
| 4  | Scene Ruang Lab     | 59,9 fps   |
| 5  | Scene Ruang Belajar | 59.9 fps   |

Berdasarkan hasil pengujian tabel II dan III diperoleh nilai FPS untuk setiap halaman dan *scene* yang dijalankan berada diatas nilai normal yaitu pada *device* satu nilai yang diperoleh mulai dari 59,8 fps sampai 60,2 fps dan pada *device* dua diperoleh nilai 59,9 dan 60,2 sehingga dapat dikatakan performa grafis aplikasi terhadap kedua *device* sangat baik.

#### *B. Pengujian Aplikasi Terhadap Device*

Pengujian aplikasi pada beberapa *device* dilakukan untuk mengetahui fungsionalitas aplikasi. *Device* yang digunakan untuk pengujian memiliki kapasitas dan spesifikasi yang berbeda-beda dimulai dari *smartphone* yang menggunakan sistem operasi android v4.4 sampai android v9. Spesifikasi *device* yang digunakan pada pengujian aplikasi dapat dilihat pada tabel IV.

TABEL IV DAFTAR DEVICE PENGUJIAN FPS APLIKASI

| Device         | Spesifikasi                        |                                                                                                |  |  |  |
|----------------|------------------------------------|------------------------------------------------------------------------------------------------|--|--|--|
| 1              | OS<br>RAM<br>Resolusi<br>Prosesor  | : Android 8.1 (Oreo)<br>$: 4$ GB<br>: 2160 x 1920 pixel, 5.0"<br>: Qualcom MSM8939 Eight Core  |  |  |  |
| $\overline{2}$ | OS<br>RAM<br>Resolusi<br>Prosesor  | : Android v9 (Pie)<br>$: 3$ GB<br>: 1080 x 2160 pixel, 6.0"<br>: Qualcom SnapDragon 636        |  |  |  |
| 3              | OS.<br>RAM<br>Resolusi<br>Prosesor | : Android v6.0 (Marshmellow)<br>$: 4$ GB<br>$: 1080 \times 1920$<br>: Mediatek 210 Helio       |  |  |  |
| 4              | OS<br>RAM<br>Resolusi<br>Prosesor  | : Android v7.0 (Nougat)<br>$: 4$ GB<br>$: 720 \times 1280$<br>: Mediatek 430 Helio             |  |  |  |
| 5              | OS<br>RAM<br>Resolusi<br>Prosesor  | : Android 8.1 (Oreo)<br>$: 4$ GB<br>: 2160 x 1920 pixel, 5.0"<br>: Qualcom MSM8939 Eight Core  |  |  |  |
| 6              | OS<br>RAM<br>Resolusi<br>Prosesor  | : Android v9 (Pie)<br>$: 3$ GB<br>$: 1080 \times 2160$ pixel, 6.0"<br>: Qualcom SnapDragon 636 |  |  |  |

Pengujian aplikasi terhadap beberapa *device* yang ada pada tabel IV dilakukan untuk mendapatkan sukses atau tidak suksesnya aplikasi *virtual reality* pengenalan gedung kampus Politeknik Negeri Lhokseumawe dijalankan pada beberapa *device* berdasarkan sistem operasi, RAM, resolusi dan prosesor yang digunakan pada masing-masing *device*. Hasil pengujian aplikasi terhadap *device* dapat dilihat pada tabel V.

TABEL V PENGUJIAN APLIKASI TERHADAP DEVICE

| N <sub>0</sub>           | Komponen<br>Pengujian | <b>Hasil Pengujian Device</b> |              |              |              |   |   |
|--------------------------|-----------------------|-------------------------------|--------------|--------------|--------------|---|---|
|                          |                       | 1                             | $\mathbf{2}$ | 3            | 4            | 5 | 6 |
| 1                        | Membuka<br>Aplikasi   |                               | ✓            |              |              |   |   |
| $\overline{c}$           | Lantai 1              |                               |              | ✓            | $\checkmark$ | ✓ | ✓ |
| $\mathbf{3}$             | Menu                  |                               |              | ✓            | ✓            |   |   |
| 4                        | Lantai 3              |                               |              | ✓            | $\checkmark$ | ✓ | ✓ |
| $\overline{\phantom{0}}$ | Scene Kelas           |                               | $\checkmark$ | $\checkmark$ | ✓            | ✓ | ✓ |
| 6                        | Scene Lab             |                               | ✓            | ✓            | ✓            | ✓ | ✓ |
| $\overline{7}$           | Exit                  |                               |              |              |              |   |   |

Berdasarkan data hasil pengujian aplikasi terhadap *device*  pada tabel 4.5, aplikasi berhasil dijalan pada beberapa *device*  atau *smartphone* dengan spesifikasi yang berbeda-beda. Dari 6 *smartphone* yang dilakukan pengujian, hanya pada *device* 2 sampai *device* 6 aplikasi dapat dijalankan mulai dari membuka aplikasi, *scene* kelas, *scene* lab dan *exit* dikarenakan aplikasi ini tidak mendukung digunakan pada sistem operasi android versi 4 walaupun memiliki kapasitas RAM sebesar 3 GB. Sedangkan untuk halaman Menu, Lantai 1 dan Lantai 3 tidak dapat dijalankan pada *device* 2 dikarenakan kapasitas RAM yang kecil yaitu sebesar 2 GB walaupun aplikasi ini telah mendukung untuk sistem operasi android versi 5. Aplikasi dapat dijalankan dengan sempurna pada *device* 3 sampai *device* 6 aplikasi dapat dijalankan sepenuhnya dikarenakan kapasitas RAM berkisar antar 3 GB dan 4 GB dan sistem operasi android versi 6 sampai versi 9 terlah didukung untuk menjalankan aplikasi ini.

#### IV.KESIMPULAN

Berdasarkan hasil penelitian dan pembahsan pada uraian bab sebelumnya mengenai aplikasi *virtual reality* sebagai pengenalan gedung lobi utama kampus Politeknik Negeri Lhokseumawe, maka dapat simpulan sebagai berikut:

- 1) Nilai *frame per second* yang diperoleh untuk setiap halaman dan *scene* yang dijalankan berada diatas nilai normal yaitu pada kedua *device* diperoleh nilai mulai dari 59,8 fps sampai 60,2 fps sehingga dapat dikatakan performa grafis aplikasi terhadap kedua *device* sangat baik.
- 2) Dari 6 *smartphone* yang dilakukan pengujian aplikasi terhadap *smartphone* dengan spesifikasi kapasitas RAM dari 2 GB sampai 4 GB dan sistem operasi versi 4 (KitKat) sampai versi 9 (Pie) diperoleh aplikasi tidak dapat berjalan pada *smartphone* dengan versi sistem operasi android dibawah versi 5, aplikasi dapat berjalan dengan sempurna pada *smartphone* dengan spesifiaksi sistem operasi android versi 6 (Marsmellow) sampai versi 9 (Pie) dan kapasitas RAM yaitu 3 GB sampai 4 GB sedangkan pada *smartphone* dengan android versi 5.1 (Lolipop) aplikasi

tidak berjalan sempurna dikarenakan kapasitas RAM yang kecil yaitu 2 GB.

#### **REFERENSI**

- [1] Riyadi, Firman Setiawan, dkk, 2017, "Aplikasi 3D Virtual Reality Sebagai Media Pengenalan Kampus Politeknik Negeri Indramayu Berbasis Mobile". *Jurnal Informatika dan Komputer (JIKO)*, Vol.2, No.2. Hal. 75-82
- [2] Aulia, Rachmat, dkk, 2018. "Teknologi Virtual Reality Sebagai Media Promosi kawasan Wisata Titi Hijau Hutan Bakau Kota Langsa". *Prosiding SNEI 4.0*, Vol.1, No.1, Hal. 282-290
- [3] Asfari, Ully, dkk, 2012. "Pembuatan Aplikasi Tata Ruang Tiga Dimensi Gedung Serba Guna Menggunakan Teknologi Virtual Reality [Studi Kasus: Graha ITS Surabaya]". *JURNAL TEKNIK ITS*, Vol.1, No.1. Hal. 540-544
- [4] Lacrama, D. 2007 (September). "Virtual Reality"*. Journal Anale Seria Informatica*, Vol.5, No.1. Hal. 137-144
- [5] Huang, H. 2011 (Februari). "Applying Situated Learning in a Virtual Reality System to Enhance Learning Motivation"*. International Journal of Information and Education Technology*, Vol.1, No.4. Hal. 298-302
- [6] Rahman, Abdur, dkk, 2014. "Rancang Bangun Aplikasi Informasi Universitas Bengkulu Sebagai Panduan Pengenalan Kampus Menggunakan Metode Markerless Augmented Reality Berbasis Android". *Jurnal Rekursif*, Vol.2, No.2. Hal. 67
- [7] Mursyidah, 2017, " Aplikasi Augmented Reality Pengenalan Rumah Adat dan Benda Bersejarah Aceh" Jurnal Infomedia, Vol. 2, No. 2, Hal. 15-20
- [8] Andrade, A. 2013 (April). "Robotic Arm Control With Blender". *Journal of Emerging Trends in Computing and Information Sciences*, Vol.4, No.4. Hal. 382-386
- [9] Moleong, L. 2013 (Juli). "Implementasi Cluster Computing Untuk Render Animasi". *EJurnal Tenik Elektro dan Komputer Universitas Sam Ratulangi Manado*.
- [10] Evan, F H. 2012. "Pemodelan 3-Dimensi Menggunakan Teknologi Augmented Reality Pada Bangunan Bersejarah Di Yogyakarta". Tugas Akhir Universitas Atma Jaya Yogyakarta.
- [11] Azuma, Ronald T. 1997. A Survey of Augmented Reality, Hughes Research Laboratories, Malibu. Diakses 28 November 2018 dari: http://www.cs.unc.edu/~azuma/ARpresence.pdf
- [12] Triyadi, D. 2013. "Bedah Tuntas Fitur Android". Yogyakarta: Jogja Great! Publisher.